# 情報処理教育システム

——GIP IIシステム ——

# 岩堀祐之·杉江日出澄·岡崎明彦·貝谷邦夫·大野直子 情報処理教育センター (1989年8月30日受理)

## <sup>A</sup> System for Education of lnformation Processing  $\overline{\phantom{A}}$ -GIP II System  $\overline{\phantom{A}}$

## Yuji IwAHORI, Hidezumi SuGIE, Akihiko OKAZAKI, Kunio KAIYA and Naoko OHNO

## Center of Information Processing Education (Received August 30, 1989)

A new education system named GIP II has been developed. GIP II supports both of the host computer level education and the work-station level education. Students can simply proceed their processings following the menus provided by GIP II. Teachers can monitor the state and the record of student's utilizations of the host computer or the work-station by using the micro main-frame link techniques. GIP II can systematically manage student's administrations for several lectures, and can provide many application softwares (e.g. word processor for report writings, graph softwares, and simulator programs, etc. ) and language softwares. The new GIP II is more generalized and has less constraints than the old GIP.

1. ま え が き

大学における情報処理教育においては,従来,プログ ラミングに関する教育がその殆どであったが,近年,計 算機を用いる授業が多様化し,それに伴って情報処理教 育のためのシステム体制を拡充・整備する必要が出てき た。

筆者らは, これまで GIP (General Information Processing)教育システム<sup>1),2),3),4),5)</sup>というシステムソフ トウェアを,メインフレームのOSのもとで動かすこと によって数百人のオーダーの学生に対するプログラム言 語教育を行ってきた。これは1つのバッチ処理としてシ ステム内部にコンパイラ(FORTRAN, PASCAL,アセ ンブラ)を常駐させてターンアラウンドタイムを短縮さ せ6),同時に学生の演習の履歴をシステム内部で随時統 計情報を採取することにより管理するものである。

殆どの大学においてもまた,情報処理教育が今や必須 ともなっており,時代の流れとともにバッチから TSS へ,またエディタもラインエディタからスクリーンエ ディタへと移行した.しかし現在では,メーカーから提 供される TSS システムをそのまま学生が使っているの が実状である.初心者の学生にとっては, TSSのコマン ドや操作を覚えるのに時間を取られ,本来の教育目標で あるプロダラミソグを習得するまでには至らないという 場令や,教育のための学生管理を元来業務用として開発 されたTSSシステムにゆだねるという問題点がある。

これまでの TSS システムの利点を生かし、かつ,時 代とともに情報処理教育にとってこれから何が重要かを 改めて見直す必要がある。そこで本論文ではホスト計算 機の主記憶容量および処理能力が向上した背景のもと で,プログラム言語や教育内容の多様化,さらには,ワー クステーション (オフライン) レベルでの利用(ツール の多様化)など,これらを総括的に包含し,かつ,一元 化した体制で管理のできる新しい教育システムとして GIPIIシステムと名付けた新システムの第1バージョ ソを開発したので,このシステムの全体的な設計思想お よび機能の概要を明らかにする。

本システムでほ,オンラインとオフラインにおける ユーザインターフェースを統一するとともに,各種管理 機能の充実化を計っている。 GIPIIシステムを開発する ことによって,教育でのワープロの利用(レポート作成),

グラフの作成,各種理論の理解を支援するためのシミュ レータ教育など,プログラム言語だけに制約されない教 育が出来るようになるとともに,授業科目ごとの学生管 理がより充実したものとなった。

### 2. GIPIIの特徴

GIPII はオンラインとオフラインの両方を管理する ための教育システムとして、いくつかの有用な機能を含 んでいる。GIPII の機能は大きく分けて2つに分類する ことができ,学生用及び教員用からなっている。

学生用機能としてほ以下のものをサポートし,

- (1)プログラム作成支援
- (2)アプリケ-ショソ起動支援
- (3)ファイル転送,レポート処理・画像サービス,メー ル/掲示板機能などのユーティリティ
- (4)グラフ処理機能
- また,教員用機能としては,
	- (1)利用者登録機能
	- (2)授業科目/課題登録機能
	- (3)メール/掲示板機能
	- (4)モニタリング機能
	- (5)統計情報表示機能
	- (6)レポート管理機能
- (7)座席表表示機能

などを用意し,授業科目の多様化に対応できる管理機能 を持たせる。

GIPII では、学生はホスト上での TSS を意識しない でメニュー形式で使うことができ,ワークステーション レベルでのオフラインの処理に対しても,学生が,現在 何をやっているかをホストにて把握できるようになって いる。これはホストとワークステーション間のマイクロ メインフレーム結合によって実現するものである。

また、1つのユーザIDを学生に与えて複数の授業科 目を科目ごとに管理することができ、オンライン,オフ ラインのどちらに対しても一元化した管理体制となって いることを特徴として挙げることができる。 GIPII は, 今後さらにバージョンを徐々に追加, 強化していく予定 であるが,現在までに開発してきた第1バージョソにつ いて,ユーザインターフェース及び内部処理の観点から, 以下にGIPIIの機能の詳細について述べる。

### 3. GIPIIの機能の詳細

### 3.1.学生用機能

GIPIIの学生用機能とは,操作をする学生とホスト間 のインターフェース(エーザイソターフエース)を向上

させ,かつ,オンライン,オフラインを問わず,同一環 境でメニュ-画面に従って,処理選択を行わせるための ものである。

通常のTSSとの主たる相違点は,操作を簡単な画面で 選択でき,各種のメニュー画面を選んだ際,内部処理に て統計情報を取るという点である。

まず, Fig. 1 の LOGON 画面において, 内部処理と して LOGON チェック, 利用者制限チェック(日時, 端 末,ペナルティなどのチェック)を行い,不正な使用を 許可しないように監視する。

科目コード(授業料目名),課題コード(各授業科目内 の課題名)はLOGON画面にて入力でき,これを入力し た後は,メニュー画面にて各処理を選択させる。またこ れらを省略した場合は, Fig.2,Fig.3に示すように,料 目一覧画面,課題一覧画面を提示し,科目コード,課題 コードを選択させてから次の学生用メニュー画面に進 む。

学生用メニュー画面は, Fig.4からFig.7に示すよう に

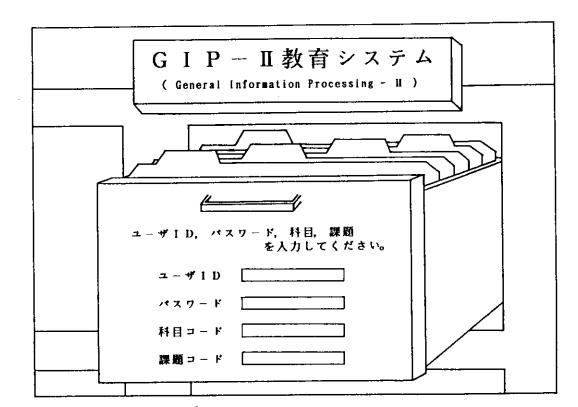

Fig. 1 Screen for LOGON

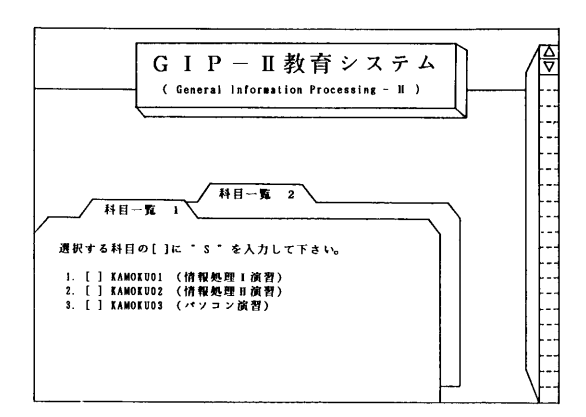

Fig. 2 Screen for list of lectures

- オンライン系メニューとして,アプリケ-ショソ 選択画面およびオンライン処理選択画面
- オフライン系メニューとして,アプリケ-ショソ 選択画面
- 3 ユーティリティ選択画面

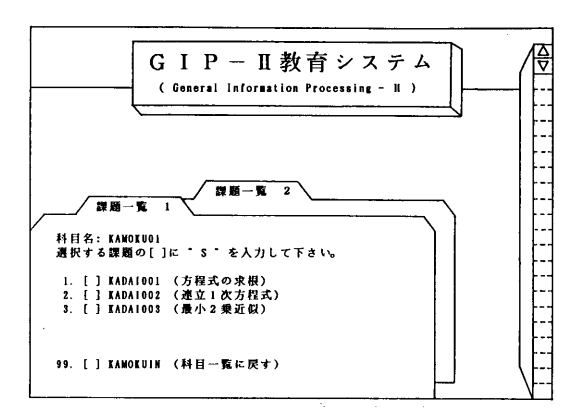

Fig. <sup>3</sup> Screen for list of subjects

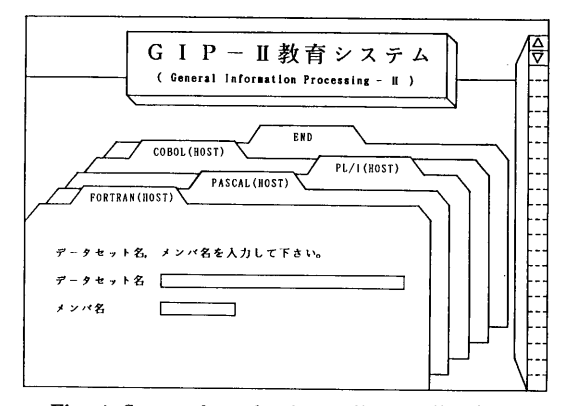

Fig. <sup>4</sup> Screen for selecting online applications

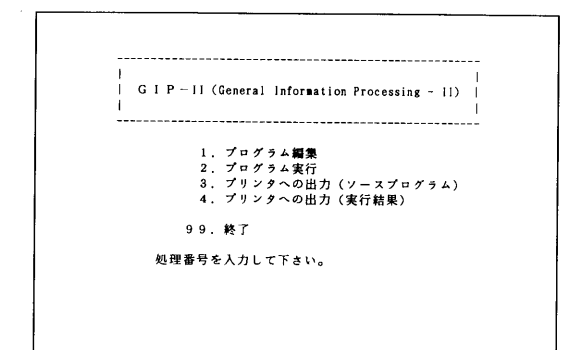

Fig. 5 Screen for selecting online processings

を用意している。これらのメニューはマンマシンイン ターフェースを向上させる目的で開発し,上または下の 矢印のキーを押すことによってカードが循環して入れ替 わり,選択した小アプリケ-ショソのカードを一番手前 にもってきたときに選択できるようになっている。オン ライン系メニューを選択する場合,対応可能な言語ソフ トウェアとしては FORTRAN, PASCAL, COBOL, PL/Ⅰ, C, LISP, PROLOGなどがある。これらのいずれ かを選択したのちには,オンライン処理選択画面に移り, プログラムの編集,実行,プリンタへの出力(ソースプ ログラム),プリンタへの出力(実行結果)などの選択を する。プログラム編集を選択した場合,さらにホストの スクリーンエディタの ASPEN に移行する。また, GPSL や KGRAPH といったグラフ処理プログラムも 用意されているので,これらを簡単なコマンドプロシー ジャーとして GIPII システムで定義しておくことによ りグラフ処理にも対応できるようになっている。

一方,オフライン系のメニューを選択した場合には, 対応可能なソフトウェアとしては, OFIS/WORD2

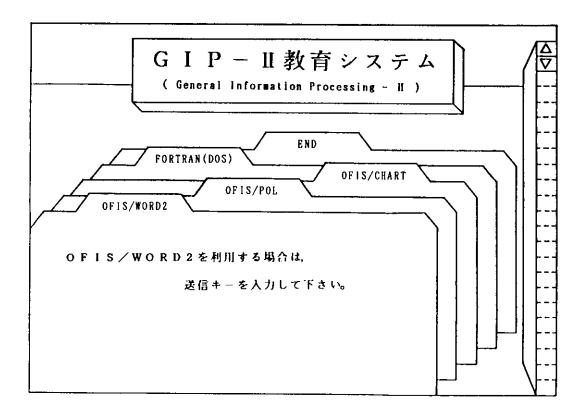

Fig. 6 Screen for selecting offline applications

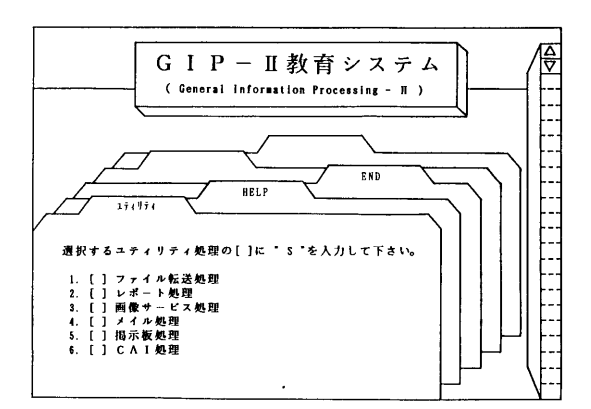

Fig. 7 Screen for selecting utilities

(ワープロ), OFIS/POL (表計算), OFIS/CHART (グラフ), BASIC, C,COBOL, FORTRAN, PASCAL, MS-DOSコマンドなどがある。これらのうちいずれか を選択した場合にもオンラインの場合と同様に内部処理 としてホストにて統計情報(選択したソフトウェアの名 称,利用時間など)を採取することが可能となっている。 また、これらオフラインソフトウェアにて作成したグラ フをオンラインプリンタに出力することも可能である。

また,第1バージョソでのユーティリティとしては, ファイル転送機能が用意されている。このファイル転送 画面を Fig. 8 に示す。これはホストのデータセットに 入っているプログラムをワークステーションのフロッ

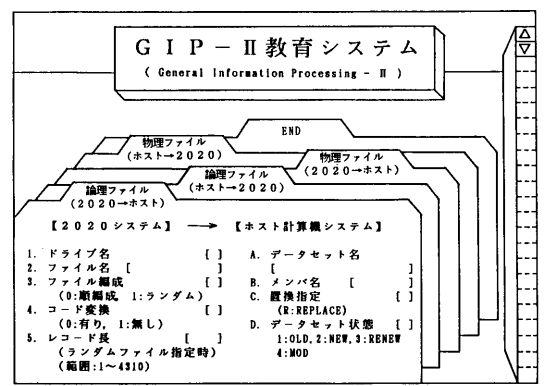

Fig. 8 Screen for file transfer

ピーディスクに転送,または逆にフロッピーディスクの ファイルをホストに転送する場合に利用するものでる。 その他のユーティリティとしては,レポート処理,画像 サービス,メール/掲示板, CAIなどを考えており,こ れらは第2バージョソ以降で開発する計画である。

レポート処理とは,ワープロなどで作成したレポート もホストのデータセットに格納し一括して管理すること を目的とする。また,メール/掲示板機能とは,掲示板 機能にて各授業における課題,ヒント,注意事項などを 学生に指示し,個々の学生に対するメッセージほメール 機能にて実現するものである。

学生は掲示されるメニューに従って操作,および処理 をしていくことになる。これらを総括し,学生側から見 た GIPII の全機能を Fig. 9 に示す。アプリケーション 選択メニューのうち,学生がENDを選択した場合には, 内部でホスト側にLOGOFFを送信し,ホストに利用終了 を知らせ回線を切断し,教育システムの利用を終了する。

なお,学生がメニュー画面から開始して実行している 間,システム内部で統計情報が自動採取され,学生の利 用状況を監視することが可能になっている。

本システムでは,学生は単にメニューにしたがって操 作をしていくことにより,TSSコマンドを意識せずに使 うことができるため,演習などで操作法に対する教員側 の負担を大幅に削減することが出来る。

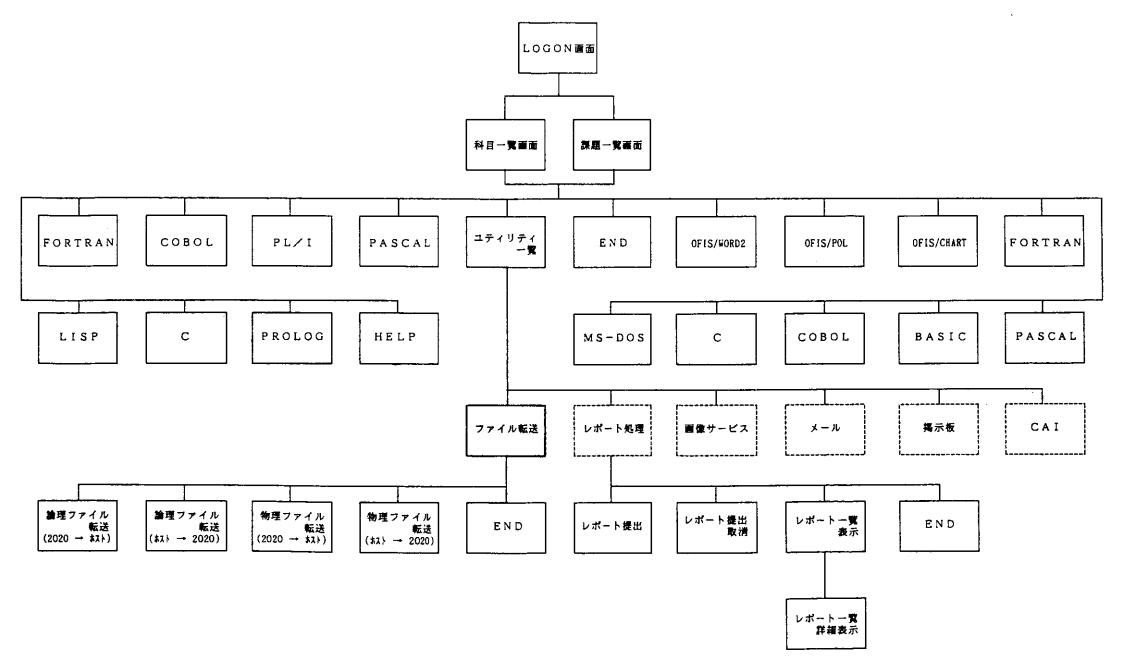

Fig. <sup>9</sup> Total functions of GIP II for users

## 3.2.教具(センター)用機能

GIPIIの教員用機能ほ,その内部処理において管理面 での充実化を計ることにある。

まず, Fig. 10 に示すように利用者登録機能を用意し ている。これは、ユーザ登録データに基づいて GIPIIで 開発した登錬プログラムを用いて TRUST (利用 者管理プログラム)にシステム管理させるものである。

ユーザ登録データはASPEN (ホストでのスクリーン エディタ)を用いて作成するが、このデータはユーザI D7バイト,カナ/漢字フラグ1バイト,氏名20バイト, 年間予算額10バイト,履修科目コード8バイト×n (料 目数)から構成されている。現在のところ,予算額の管 理は TRUST にて行うことを前提としている。また,非 常に多数の学生に対しては,すべての個人情報を教員側 で入力するのほ大変であるため,前段階で個々の学生に

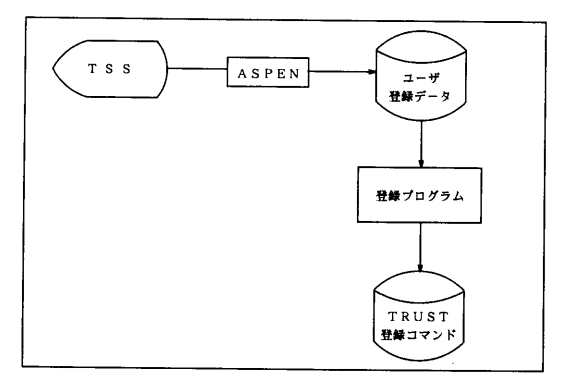

Fig. 10 Functions for user registrations

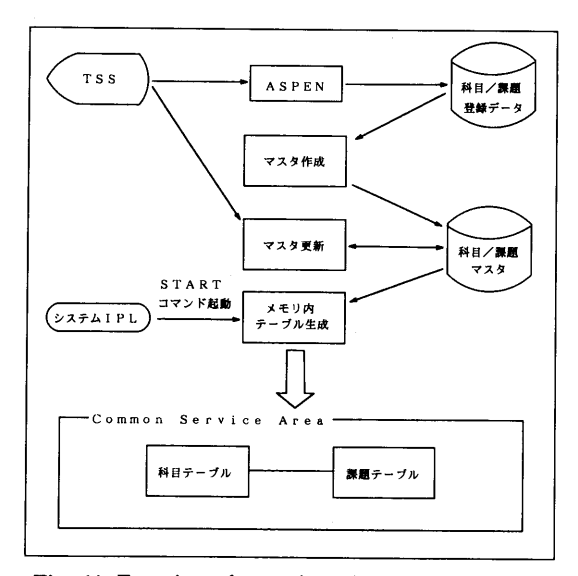

Fig. 11 Functions for registrations of lectures/subjects

自らの手で入力させるためのツールを開発する準備を進 めている。

科目/課題登録機能は, Fig. 11 に示すように, 上の ユーザ登録データをもとにして, TSS下で科目/課題 登録データを作成し,さらに科目/課題マスタファイル を作成(更新)する。システム IPL から START コマ ンドにて科目/課題マスタファイルの内容をメモリ内に 移し, CSA (CommonServiceArea)に科目テーブルお よび課題テーブルを生成する。これにより学生に対して 該当する科目,課題を提示することを可能にしている。 なお,科目/課題マスタファイルの詳細な内容をTable lに示す。

また, G I PIIシステムでの教員のための学生管理機 能として、 Fig. 12 に示すような座席表表示機能を開発 した。表示する項目は、端末番号, ユーザID, 学生氏 名,科目名,課題番号,実行中のコマンドなどである。 この座席表表示機能の拡張機能としてP Fキーを押すこ

Table 1 Lectures/subjects master file

| 番<br>項 | 項<br>目<br>名 | 長さ             |
|--------|-------------|----------------|
| ı      | 科目番号        | 2              |
| 2      | 科目コード       | $\overline{a}$ |
| 3      | カナ/漢字フラグ 1  | $\mathbf 1$    |
| 4      | 科目名         | 50             |
| 5      | カナ/漢字フラグ2   | 1              |
| 6      | 担当教員氏名      | 20             |
| 7      | 担当教員ユーザ ID  | 8              |
| 8      | 予備          | 20             |
| 9      | 課題コード       | 7              |
| 10     | カナ/漢字フラグ3   | 1              |
| 11     | 課題名         | 50             |
| 12     | 課題開始年月日     | 6              |
| 13     | 課題終了年月日     | 6              |
| 14     | レポート提出年月日   | 6              |
| 15     | レポート締切フラグ   | 1              |
| 16     | 予備          |                |

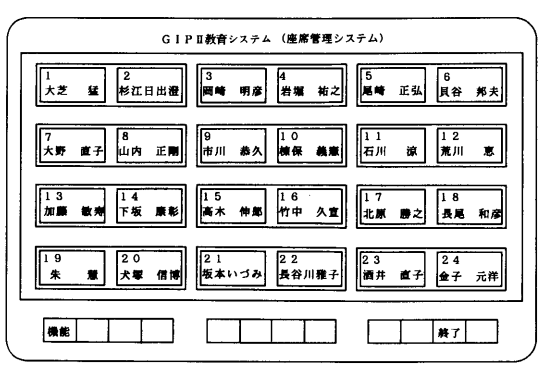

Fig. 12 Functions for displaying student's states

とによって,さらにメール機能(先生から学生へメッセー ジを送る機能),モニタリング機能,履歴表示機能を備え ている。座席表の出力形式は拡大縮小が可能であり, Fig. 12 の例では端末番号と学生氏名が表示されている が,拡大するとより詳細な項目を見ることが可能である。 モニタリング機能,履歴表示機能は統計情報から得られ るものである。統計情報ほ,ユーザID,科目コード,慕 題コード,端末名,処理内容(エディット,コンパイル& 実行,ワープロ,ファイル転送など),開姶時刻,終了時 刺, CPU時間(オンラインのみ),利用時間(オンライ ン,オフラインとも)などの情報である。

オンラインでの処理に対する統計情報は,オンライン でのアプリケ-ショソメニューを選択する際,オンライ ン監視プログラムに処理内容をセットしてホストに送信 しアクセスする。オンライン監視プログラムは30秒間隔 でSMS(システム統計情報のスプール)にこれらの情報 を受け渡し,リアルタイムで統計情報を更新し, VSAM ファイル(仮想記憶アクセスのファイル)に日付,時間 等の情報とともに記録する。

一方,オフラインでの処理に対する統計情報は, Fig.

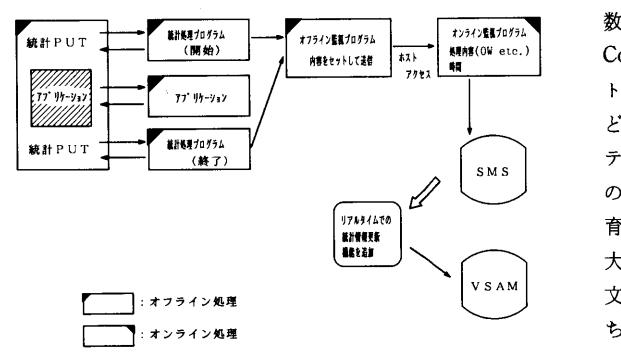

Fig. 13 Sampling method of student's records for offline use

| GIPI教育システム(統計情報出力)     |  |                    |   |                                                            |         |         |  |  |  |
|------------------------|--|--------------------|---|------------------------------------------------------------|---------|---------|--|--|--|
| UID: AAAA000 氏名: 長尾 和彦 |  |                    |   |                                                            |         |         |  |  |  |
|                        |  | 理<br>処             | 内 | 賽                                                          | TOTALレボ |         |  |  |  |
| 科目/課題名                 |  |                    |   |                                                            |         |         |  |  |  |
|                        |  | (FORTRAN) (PASCAL) |   |                                                            | 回数      |         |  |  |  |
| 情報処理1演習                |  |                    |   | $10:00(12)$ 00:55(9) 00:15(3)  02:00(5) 13:10(29)          |         |         |  |  |  |
| 方程式の求根                 |  |                    |   | 03:30(4) 00:20(4) 00:00(0) $\cdots$ 00:30(2) 04:20(10)     |         | $\circ$ |  |  |  |
| 連立1次方程式                |  |                    |   | 02:00( 3) 00:00( 0) 00:15( 3) $\cdots$ 01:30( 3) 03:45( 9) |         | $\circ$ |  |  |  |
| 量小2 乘法                 |  |                    |   | 04:30( 5) 00:35( 5) 00:00( 0) $\cdots$ 00:00( 0) 05:05(10) |         |         |  |  |  |
|                        |  |                    |   |                                                            |         |         |  |  |  |

Fig. 14 Output sample of student's records

13 に示すように採取している。オフラインアプリケー ショソメニューを選択したとき,まずオフライン処理で 統計処理プログラムを起動したのちアプリケーションを 起動する。アプリケーショソを終了したのち,統計処理 プログラムを終了させる。統計処理プログラムを走らせ ている間,オフライン監視プログラムに処理内容をセッ トしてホスト側に送信し,ホストアクセスを行う。この ホストアクセスは5秒間隔で行うことにより,以後ホス ト側のオンライン監視プログラムがオンラインでの統計 情報採取と同様な動作を行うことにより実現される。 よって、オフライン処理に対しても、アプリケーション の処理内容,利用時間などをホストにて採取が可能であ る。このようにして得られる統計情報の出力例をFig・14 に示す。これをもとに学生の授業科目ごとの計算機利用 状況の履歴を教員側が把握することができるようになっ ている。

### 4. GIPIIの運用環境

現在, GIPII は日立 VOS3 のホスト計算機に対して 数十台以上の日立2020多機能端末を TCE(Teminal Control Equipment)経由で結んだもとで運用でき,ホス トのシステムソフトウェアとして ASPEN, TRUST な どを含んでいることを前提としている。 GIPII 教育シス テムは現在第1バージョンが GIP 教育システム研究会 のメンバーの8大学(現在,名古屋工業大学情報処理教 育センターを本部とする他に,福岡工業大学,大同工業 大学,明星大学,広島工業大学,愛知医科大学,名古屋 文理短期大学,九州共立大学から構成されている)のう ち,前記の環境を備えている大同工業大学においてテス ト運用を行っている。教育システムは数百人のオーダー の学生を対象にするため,現在のところ管理換能の面か らメインフレームによる管理の形態を取っている状況で ある。

現在では、パーソナルコンピュータやワークステー ショソなどによるネットワークが多元化し,種々のネッ トワークが構成されている中で,教育システムはますま す汎用的にいろいろな端末から使えるための対策をして いかなければならないと考えている。

#### 5.む  $\dot{\mathbf{r}}$  $\boldsymbol{v}$

本論文では新しい教育システムとしてGIPIIシステ ムを開発し,その機能の概要を紹介した。本システムは 多様化する計算機を用いる授業に対して管理面からの充 実を計るとともに,学生に対してメニュー形式で提示す ることにより操作性を考慮した教育システムであると考

えている。本システムによって,オンライン,オフライ ンを問わず一元的に利用でき,従来のGIP教育システム に比べて以下のような利点を備えている。

(1) 教育でのワープロの利用やグラフの作成など、プ ログラム言語だけの教育に対する制約をなくすことがで きた。

(2)プログラム言語教育での利用についてほ,言語の 種類に対する制約をなくすことができた。

(3)オンラインでの利用の管理だけでなく,オフライ ンでの利用の管理も可能とし,授業料日ごとの学生に対 するホストによる一括管理が可能になった。

今後の課題として,ユーザインターフェースおよび内 部処理の点から, CAIやレポートの処理および管理機能 の充実化が残っている.フロッピーディスクを介しての カンニングのためのコピー防止対策や,レポート評価な どの自動化までをも行う知能教育システムは将来の課題 として意義あるものと考えている。

#### 謝 辞

本研究の実施にあたり, GIP教育システム研究会なら びにファコム・ハイタック株式会社の関係者各位から多

くのご協力をいただき,ここに記して感謝の意を表する 次第である。

#### 文 献

- 1)杉江,神藤,岡崎,足達,尾崎 他: "一般情報処 理教育ソフトウェア・システム(NITFOR)の開発", 名工大学報Vol. 32, pp. 251-256 (1980)
- 2)杉江,神藤,岡崎,足達,尾崎 他: "情報処理教 育用総合ソフトウェア・システムへのアプローチ NITFORの開発", HITACユーザ研究会第18回大 会論文集, pp. 117-132 (1981)
- 3)杉江 他: "GIP 教育システム(管理運用編)", 森 北出版(1985)
- 4)杉江 他: "GIP 教育システム (操作編)", 森北出 版(1987)
- 5)足達,尾崎,杉江: "GIP教育システム・Z-80アセ ンブラ・シミュレータの開発"名工大学報Vol.38, pp. 155-161 (1986)
- 6) 富田,山内,杉江: "GIP 教育システムの開発-TSS システムとの処理性能の比較一", HITAC ユーザ 研究会第23回大会論文集, pp. 209-226 (1986)